### **Instructions for Accessing CITI Training Modules**

**Go to the CITI homepage: <https://about.citiprogram.org/en/homepage/> and click "Register":**

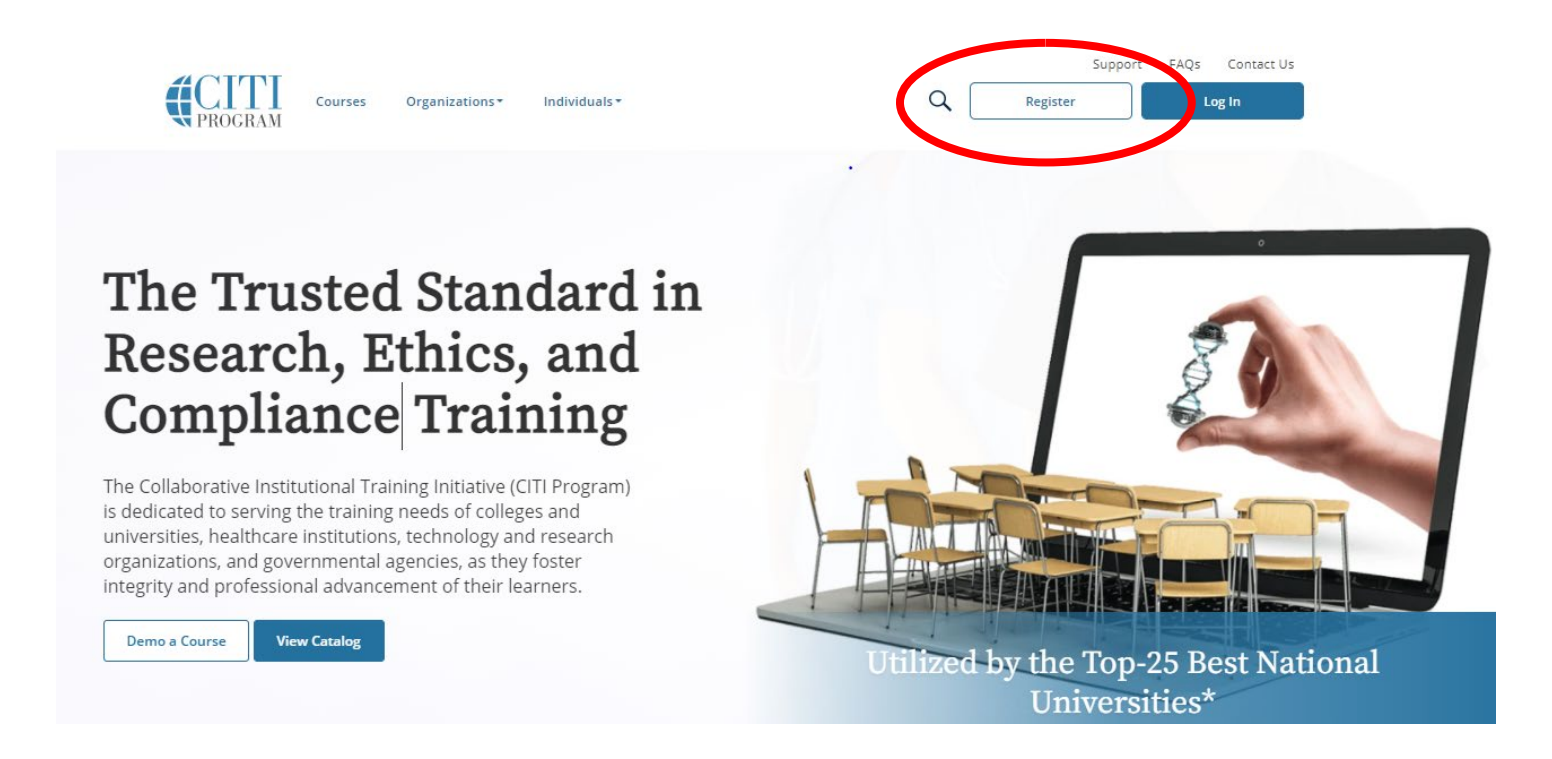

### **Step 1 – Select Your Organization Affiliation**

- o In Block 1, enter "Skidmore College"
- o Select "I AGREE to the Terms of Service for accessing CITI Program materials."
- o Select "I affirm that I am an affiliate of Skidmore College"
- o Click "Continue to Create Your CITI Program Username/Password"

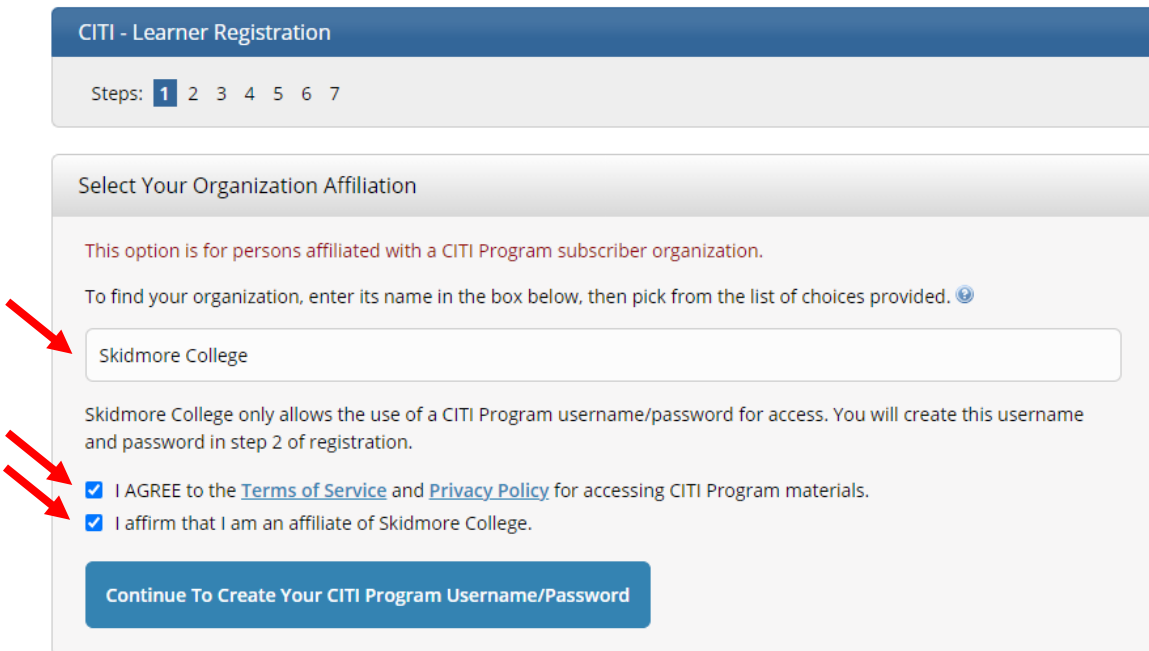

- o In Block 1, enter your first and last name
- o In Block 2, enter your primary email address twice
- o In Block 3, enter a secondary email address twice (optional)
- o Click "Continue to Step 3"

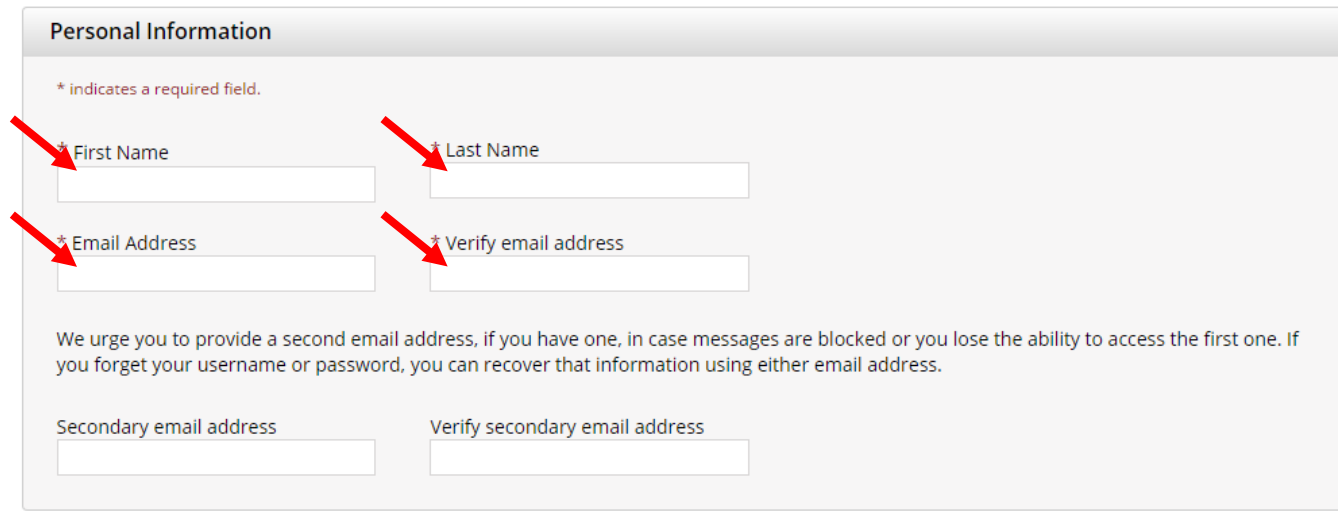

Continue to Step 3

### **Step 3 – Create Your Username and Password**

- o In Block 1, select a User Name
- o In Block 2, select a Password and enter it twice
- o In Block 3, select your security question
- o In Block 4, enter your security answer
- o Click "Continue to Step 4"

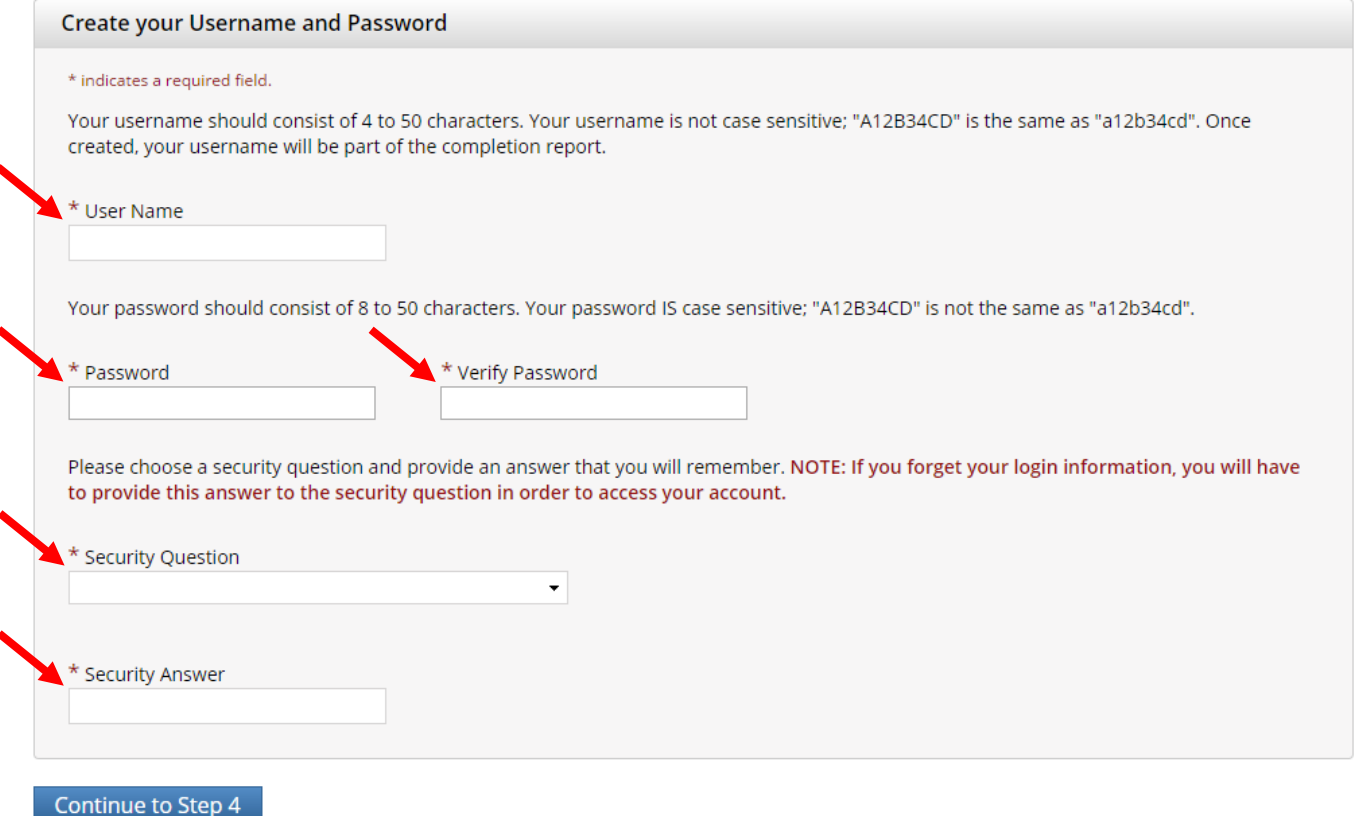

**Step 4 – Country of Residence**

- o In Block 1, search for your country of residence
- o In Block 2, select "**No**"
- o Click "Continue to Step 5"

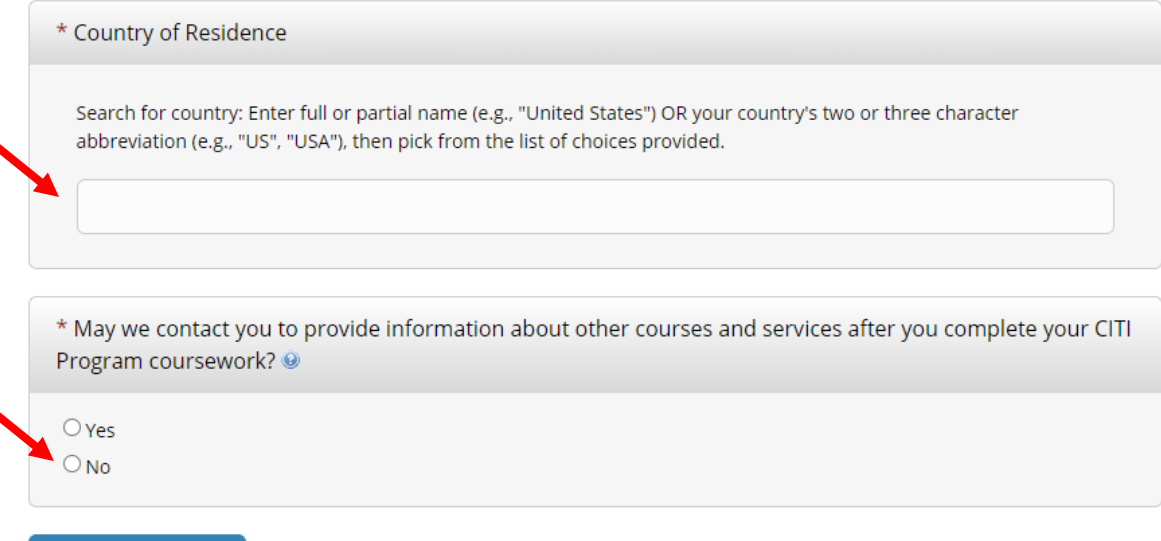

### **Step 5 – Continuing Education Unit (CEU) Credit**

- o Select **"No"** in response to "Are you interested in the option of receiving Continuing Education Unit (CEU) credit for completed CITI Program courses?"
- o Click "Continue to Step 6"

\* Are you interested in the option of receiving Continuing Education Unit (CEU) credit for completed CITI Program courses? CITI is pleased to offer CE credits and units for purchase to learners qualifying for CE eligibility while concurrently meeting their institutions training requirements.

CE credits/units for physicians, psychologists, nurses, social workers and other professions allowed to use AMA PRA Category 1 credits for recertification are available for many CITI courses - with that availability indicated on course and module listings. Please register your interest for CE credits below by checking the "YES" or "NO" dots, and, when applicable, types of credits you wish to earn at bottom of page. Please read texts entered for each option carefully.

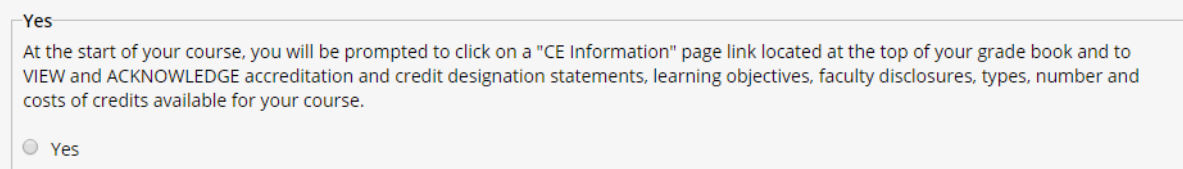

The CE functionality will not be activated for your course. Credits and units will therefore not be available to you for purchase after you start your course. You can change your preference to "YES" before such time however by clicking on the "CE Credit Status" tab located at the top of your grad book page.

 $\circledcirc$  No

**No** 

**Continue To Step 5** 

If you picked "YES", please check below the one type of credit you would like to earn

 $\bigcirc$  MDs, DOs, PAs - AMA PRA Category 1 Credits TM

 $\bigcirc$  Psychologists - APA Credits

 $\bigcirc$  Nurses – ANCC CNE

 $\bigcirc$  Other Participants – Certificates of Participation

 $\bigcirc$  Social Workers – Florida Board of Clinical Social Work, Marriage & Family Therapy and Mental Health Counseling

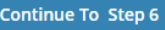

### **Step 6 – Skidmore College Member Profile**

- $\circ$  The following fields (marked with an  $^*$ ) are required:<br>• Institutional email address
	- Institutional email address
	- Department
	- Role in research (students should select "Student Researcher Undergraduate")
- o Click "Continue to Step 7"

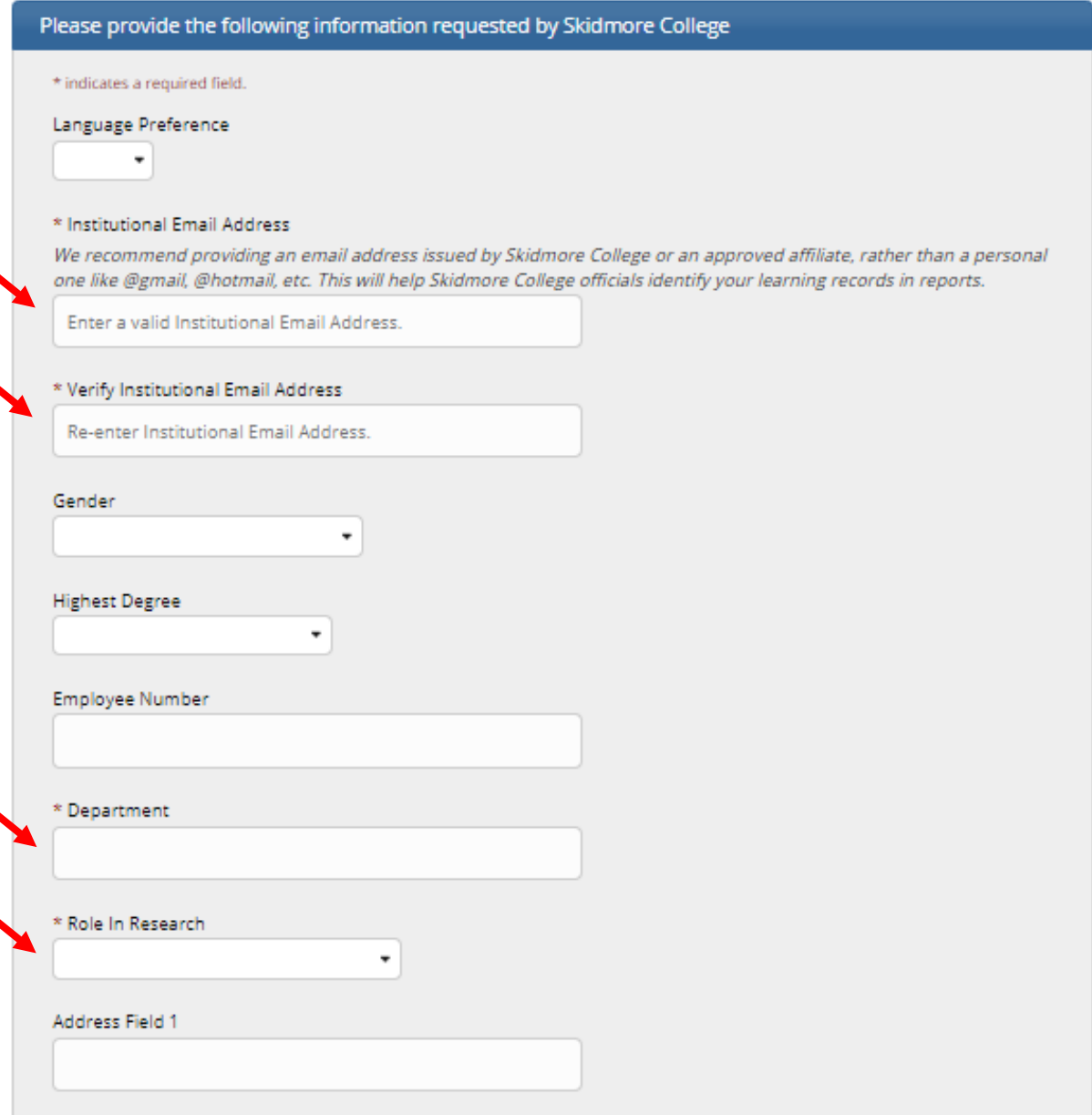

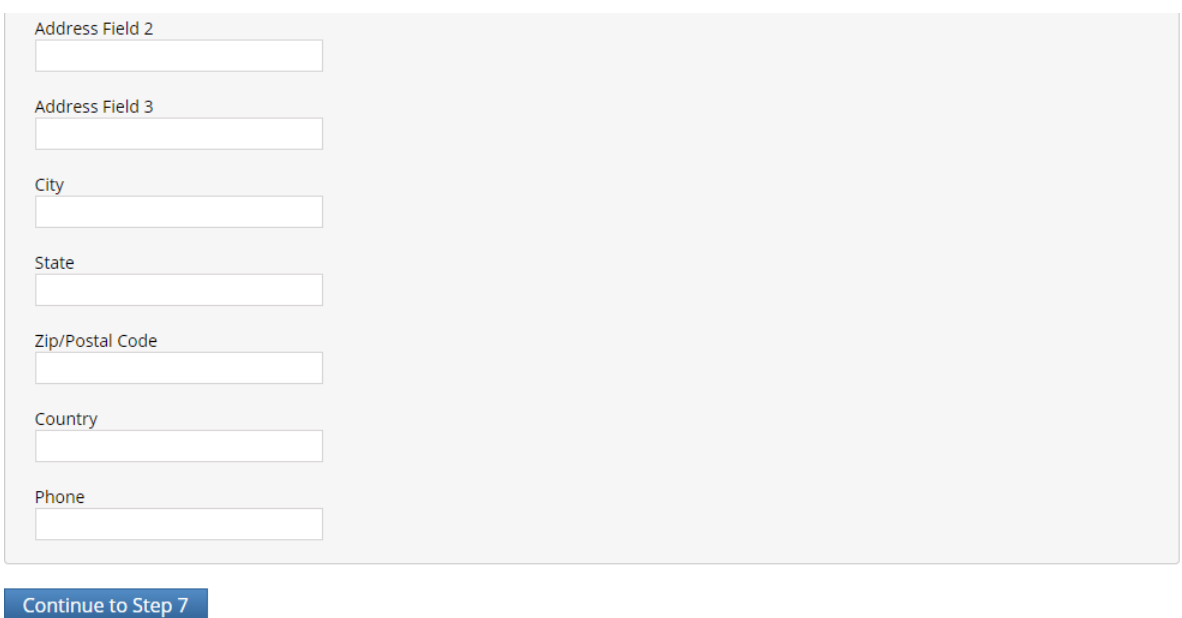

### **Step 7 – Select Curriculum**

# Select Curriculum \* indicates a required field. You will be provided a series of enrollment questions. Your responses will determine the curriculum for the courses you are going to take. Please read the questions carefully. Please read the responses carefully to make the best choice.

- o Question 1 Human Subjects Research
	- Select the appropriate learner group based on your role and the type of human subjects activities you will conduct:

# \* Question 1

### Human Subjects Research

Please choose one learner group below based on your role and the type of human subjects activities you will conduct. You will be enrolled in the Basic Course for that group.

Choose one answer

- Group 1: Biomedical Research
- Group 2: Social & Behavioral Researchers
- Group 3: IRB Members
- lo I do not need to enroll in a Human Research course.
- $\circ$  Question 2 Institutional/Signatory Officials & IRB Chair<br>• Skip this question
	- Skip this question

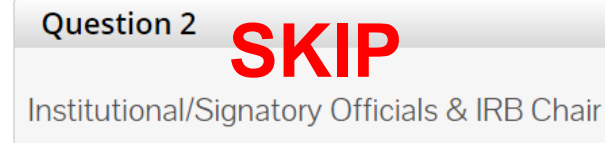

Please make your selection below if you wish to be enrolled in the Institutional/Signatory Officials or IRB Chair courses.

Choose all that apply

#### o Question 3 – Good Clinical Practice

• Select this option if you want to take Good Clinical Practice (GCP)

# **Question 3** If you want to take Good Clinical Pratice (GCP) please make your selection below. Choose all that apply Good Clinical Practice (GCP)

 $\circ$  Question 4 – Responsible Conduct of Research (RCR) • Select the course appropriate for your area of study

### \* Question 4

If you want to take Responsible Conduct of Research (RCR) Course, please make your selection below.

#### Choose one answer

- O Biomedical Responsible Conduct of Research Course
- O Social and Behavioral Responsible Conduct of Research Course
- O Physical Science Responsible Conduct of Research Course
- Humanities Responsible Conduct of Research Course
- I do not need to take a RCR course.

### $\circ$  Question 5 – Laboratory Animal Welfare

• Select the appropriate courses, species specific electives, and species specific modules based on your role and the type of research involving lab animals you will conduct

## **Question 5 Laboratory Animal Welfare** Do you conduct studies that use Lab animals? 1. If YES, then you must complete the Basic course and the appropriate species specific modules. 2. If you are an IACUC Member you should complete the "Essentials for IACUC Members". 3. Choose the appropriate species specific electives according to your research interests. Choose all that apply  $\blacksquare$  "Working with the IACUC Course" is required if you plan to use lab animals in your work.  $\blacksquare$  If you are an IACUC Member you are required to complete the "Essentials for IACUC Members" course now. Choose the appropriate species specific electives depending on your work or interests. If you plan to conduct studies that have the potential to cause "more than momentary pain and distress" in Mice or Rats you should complete the module on "Minimizing Pain and Distress". Do you conduct major survival surgery or non-survival surgeries in non-rodent species? If you do, the module on aseptic surgery is a must. **Species Specific Modules** I work with Fish This course is currently under construction and not available at this time. Please make another selection I work with Frogs, Toads or other Amphibians

- I work with lizards, snakes or other reptiles.
- This course is currently under construction and not available at this time. Please make another selection
- I work with Mice. Family: Muridae Cricetidae
- $\Box$  I work with Rats. Genus: Rattus
- I work with Hamsters. Family: Muridae
- I work with Gerbils
- I work with Guinea Pigs
- I work with Rabbits, Family: Leporidae
- I work with Cats
- I work with Dogs
- I work with Swine
- I work with Non-Human Primates (NHP)
- Working With Animals In Biomedical Research Refresher Course

 $\circ$  Question 6 – Biosafety/Biosecurity

• Select the course appropriate for your area of study

#### Question 6

### **Biosafety/Biosecurity**

Please make your selection(s) below to enroll the Biosafety/Biosecurity Course.

Choose all that apply

O Group 1: Biosafety Level 1

 $\Box$  Group 2: Biosafety Level 2

*(Note: Question 7 is omitted on the CITI site)*

- o Question 8 Revised Common Rule
	- Select "**Not at this time**"
- o Click "**Complete Registration**"
- Question 8

### **Revised Common Rule**

Please make your selection below if you wish to be enrolled in the Revised Common Rule course.

Choose one answer

 $\circ$  Researchers

 $\bigcirc$  IRB Members

- $\bigcirc$  IRB Chair
- $\circlearrowright$  Not at this time.

**Complete Registration** 

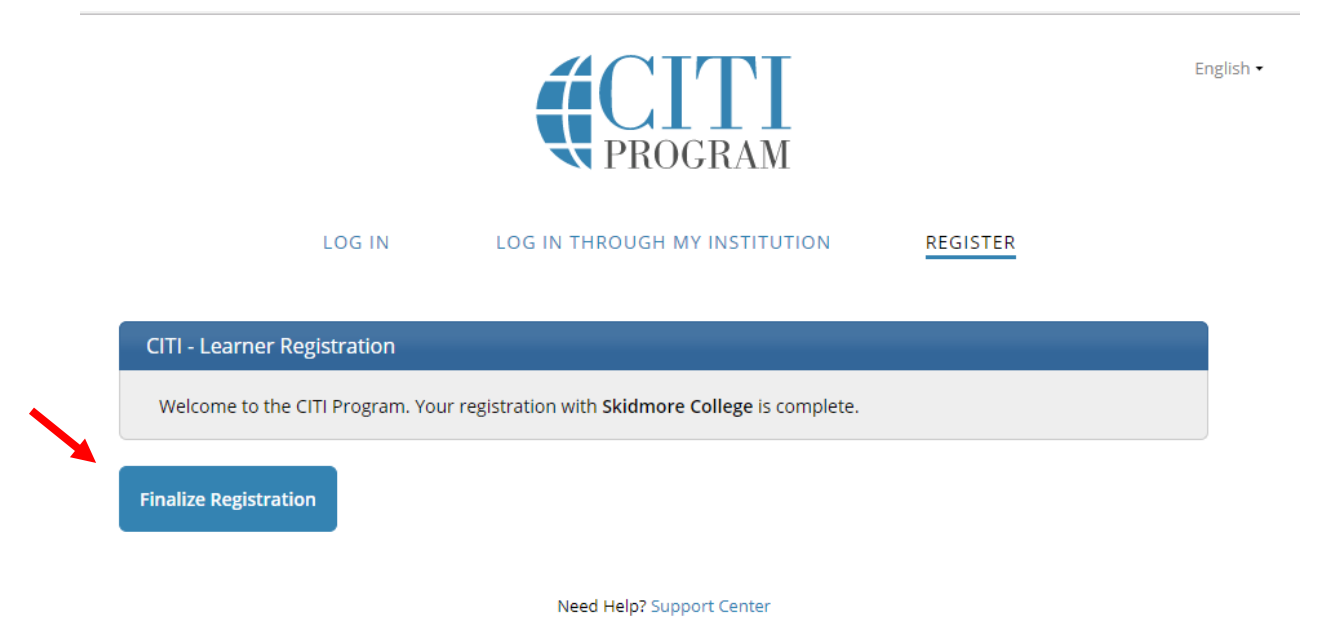

### **Step 9 – View Registered Courses**

o Click on "**View Courses**"

Once you click "Finalize Registration," you will be taken to a page where you can view your registered CITI course(s).

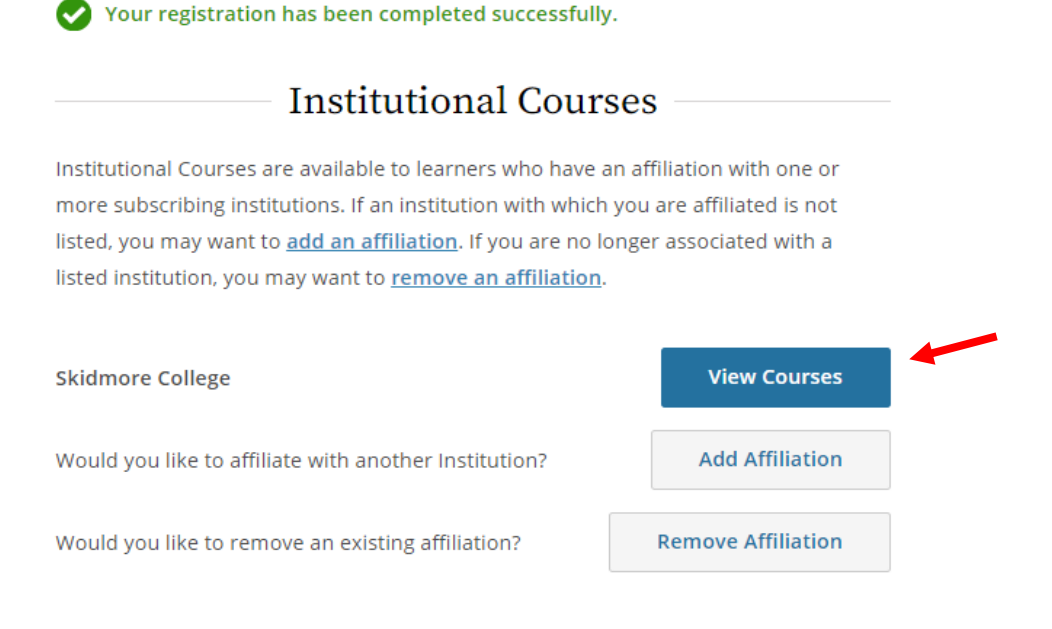

o Click on "**Start Now**" next to the title of your registered course to begin the course. You will be asked to complete the "Integrity Assurance Statement" before completing the required modules in order to pass that course.

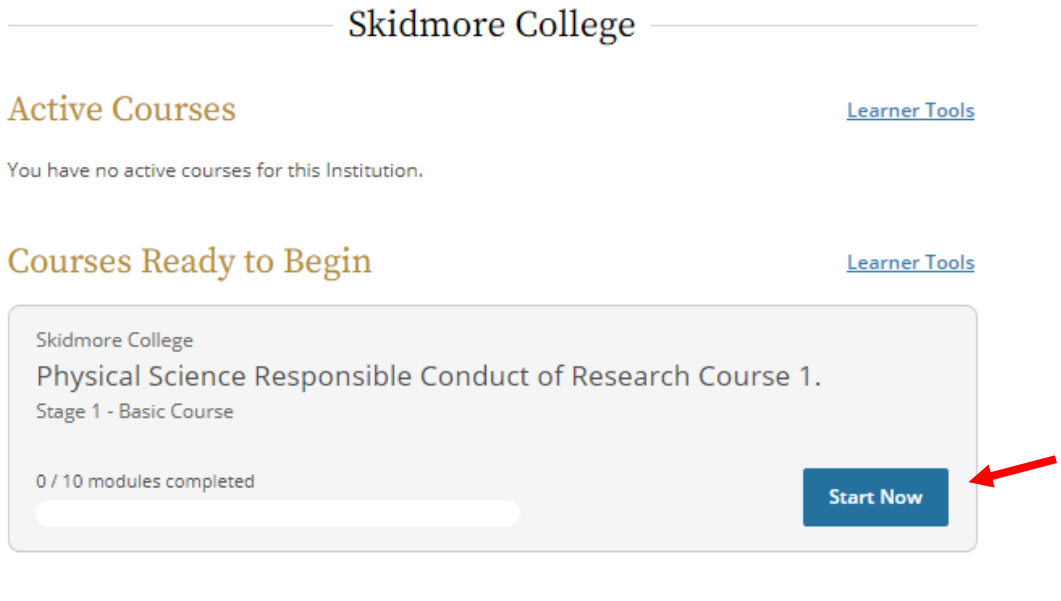

### **Completed Courses**

**Learner Tools** 

You have not recently completed any courses for this Institution. Full records of past completions are available in Records.

Also on this page, you can add a course, remove a course, view previously completed coursework; update institution profile; view instructions page; or remove your affiliation with Skidmore (see "My Learner Tools for Skidmore College"):

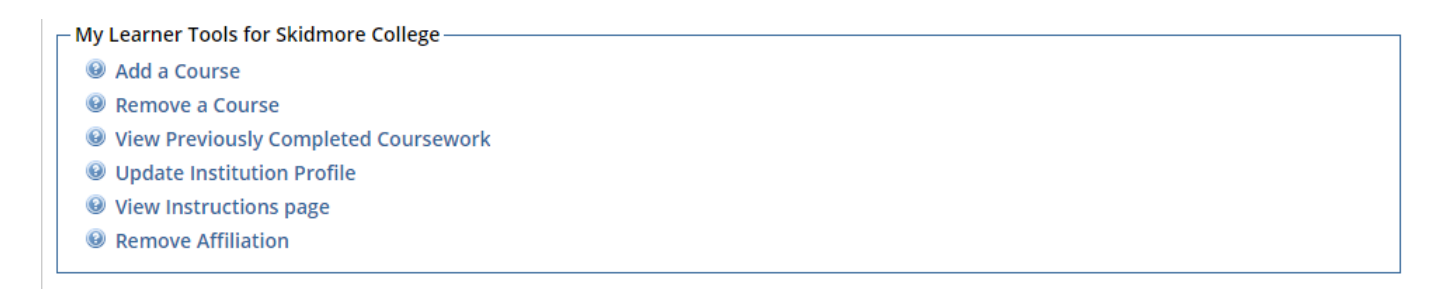

*If you encounter any problems with the registration or logging in, please contact:*

*Lisa Burke Assistant Director, Office of Sponsored Research lburke@skidmore.edu*

*or*

*Olivia O'Malley Assistant Director, Office of Sponsored Research oomalley@skidmore.edu*